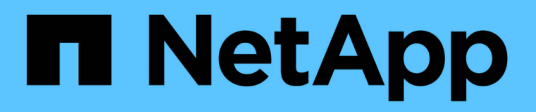

# **Mettre à jour les clusters**

System Manager Classic

NetApp June 22, 2024

This PDF was generated from https://docs.netapp.com/fr-fr/ontap-system-manager-classic/online-help-96-97/concept\_updating\_clusters\_non\_metrocluster\_configuration.html on June 22, 2024. Always check docs.netapp.com for the latest.

# **Sommaire**

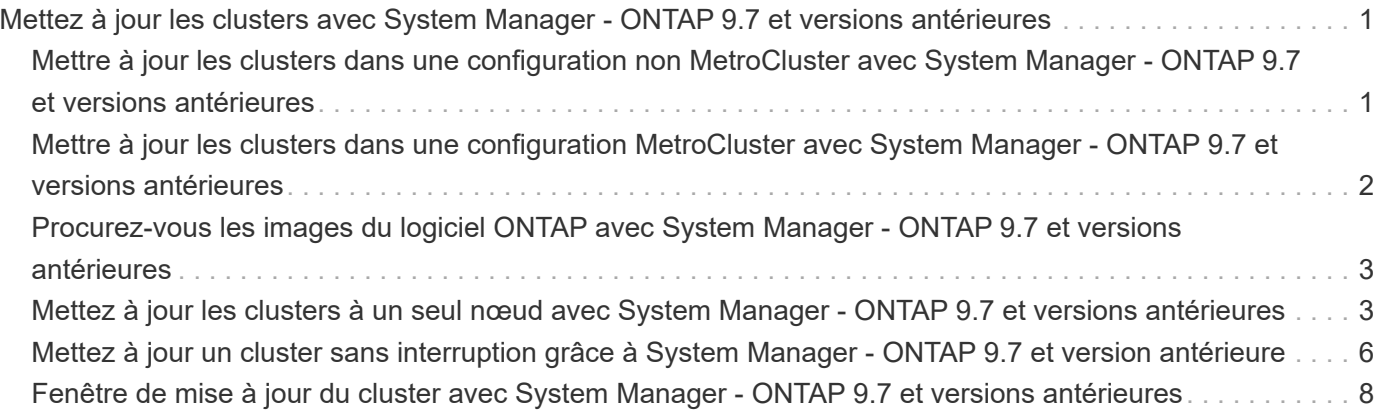

# <span id="page-2-0"></span>**Mettez à jour les clusters avec System Manager - ONTAP 9.7 et versions antérieures**

Vous pouvez utiliser ONTAP System Manager classique (disponible dans ONTAP 9.7 et versions antérieures) pour mettre à jour un cluster ou des nœuds individuels dans une paire haute disponibilité. Vous pouvez également mettre à jour un cluster dans une configuration MetroCluster.

## <span id="page-2-1"></span>**Mettre à jour les clusters dans une configuration non MetroCluster avec System Manager - ONTAP 9.7 et versions antérieures**

Vous pouvez utiliser ONTAP System Manager classique (disponible dans ONTAP 9.7 et versions antérieures) pour mettre à jour un cluster ou des nœuds individuels dans une paire haute disponibilité. Pour effectuer une mise à jour, sélectionnez une image ONTAP, vérifiez que votre cluster ou les nœuds individuels de la paire haute disponibilité sont prêts pour la mise à jour, puis effectuez la mise à jour.

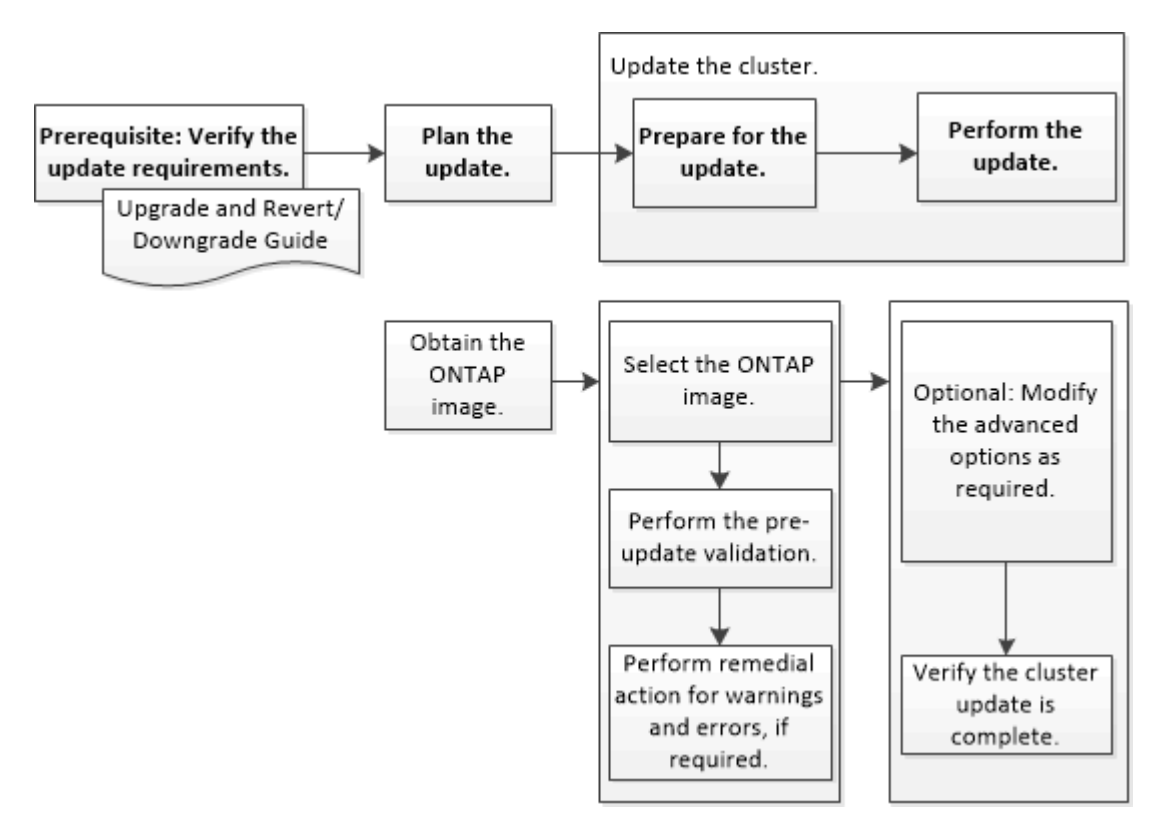

#### **Informations connexes**

["Mettez à niveau ONTAP"](https://docs.netapp.com/us-en/ontap/upgrade/task_upgrade_andu_sm.html)

## <span id="page-3-0"></span>**Mettre à jour les clusters dans une configuration MetroCluster avec System Manager - ONTAP 9.7 et versions antérieures**

Vous pouvez utiliser ONTAP System Manager Classic (disponible dans ONTAP 9.7 et versions antérieures) pour mettre à jour un cluster dans les configurations MetroCluster. Vous devez effectuer chaque opération sur les deux clusters, à l'exception de la mise à jour du cluster.

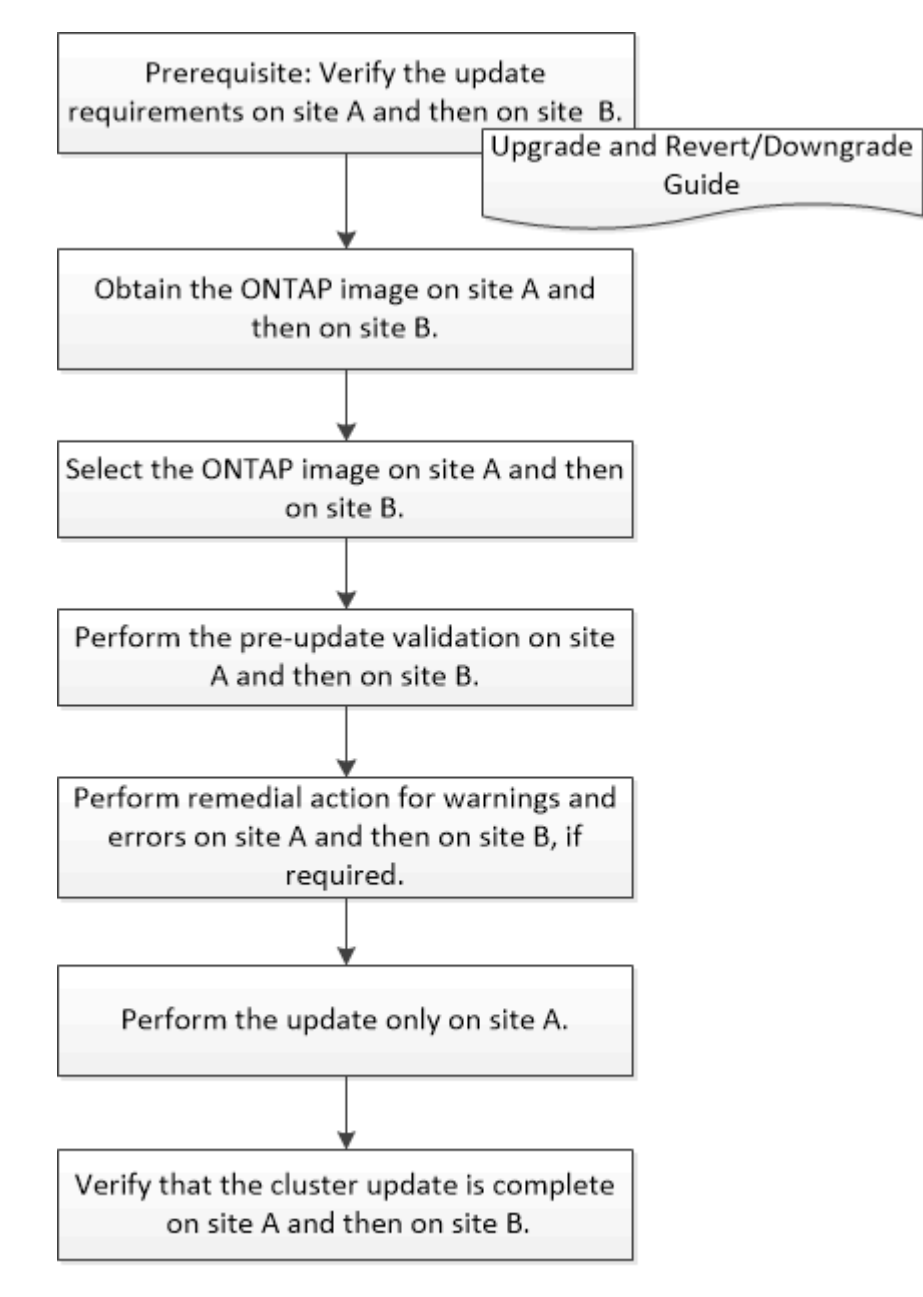

Updating site A automatically updates site B.

#### **Informations connexes**

["Mettez à niveau ONTAP"](https://docs.netapp.com/us-en/ontap/upgrade/task_upgrade_andu_sm.html)

# <span id="page-4-0"></span>**Procurez-vous les images du logiciel ONTAP avec System Manager - ONTAP 9.7 et versions antérieures**

Vous pouvez obtenir des images du logiciel ONTAP avec ONTAP System Manager Classic (disponible dans ONTAP 9.7 et versions antérieures). Pour ONTAP 9.4 et versions ultérieures, vous pouvez copier l'image du logiciel ONTAP depuis le site de support NetApp vers un dossier local. Pour les mises à niveau à partir de ONTAP 9.3 ou d'une version antérieure, vous devez copier l'image du logiciel ONTAP sur un serveur HTTP ou FTP de votre réseau.

#### **Description de la tâche**

Pour mettre à niveau le cluster vers la version cible de ONTAP, vous devez accéder aux images logicielles. Le site de support NetApp propose les images logicielles, les informations de version du firmware et la dernière version du firmware pour votre modèle de plateforme. Notez les informations importantes suivantes :

• Les images logicielles sont spécifiques aux modèles de plate-forme.

Vous devez obtenir l'image correcte pour votre cluster.

- Les images logicielles incluent la dernière version du micrologiciel système disponible lorsqu'une version donnée de ONTAP a été publiée.
- Si vous mettez à niveau un système avec NetApp Volume Encryption vers ONTAP 9.5 ou une version ultérieure, vous devez télécharger l'image logicielle de ONTAP pour les pays non soumis à des restrictions, notamment NetApp Volume Encryption.

Si vous utilisez l'image logicielle ONTAP pour des pays limités pour mettre à niveau un système avec NetApp Volume Encryption, le système fonctionne de façon incohérente et l'accès aux volumes est perdu.

• Si vous effectuez une mise à niveau de ONTAP 9.3 vers 9.7, vous devez copier l'image logicielle pour ONTAP 9.5 et 9.7.

#### **Étapes**

- 1. Recherchez le logiciel ONTAP cible dans la section **téléchargements de logiciels** du site de support NetApp.
- 2. Copiez l'image logicielle.
	- Pour ONTAP 9.3 ou une version antérieure, copiez l'image logicielle (par exemple, 93 q image.tgz) Du site de support NetApp vers le répertoire du serveur HTTP ou FTP à partir duquel l'image sera traitée
	- Pour ONTAP 9.4 ou version ultérieure, copiez l'image logicielle (par exemple, 97\_q\_image.tgz) Du site de support NetApp vers le répertoire du serveur HTTP ou FTP à partir duquel l'image sera traitée ou dans un dossier local.

## <span id="page-4-1"></span>**Mettez à jour les clusters à un seul nœud avec System Manager - ONTAP 9.7 et versions antérieures**

Vous pouvez utiliser ONTAP System Manager classique (disponible dans ONTAP 9.7 et versions antérieures) pour mettre à jour les clusters à un seul nœud.

#### **Avant de commencer**

- Les clusters doivent exécuter ONTAP 9.4 ou une version ultérieure.
- Vous devez avoir copié l'image logicielle du site de support NetApp sur un serveur HTTP de votre réseau, sur un serveur FTP de votre réseau ou sur votre système local de manière à ce que les nœuds puissent accéder à l'image.

["Obtention d'images du logiciel ONTAP"](#page-4-0)

#### **Description de la tâche**

• Depuis System Manager 9.5, vous pouvez mettre à jour les clusters à un seul nœud dans des configurations MetroCluster à deux packs.

Vous devez effectuer cette opération sur les deux sites.

• La mise à jour des clusters à un seul nœud dans les configurations MetroCluster n'entraîne pas d'interruption.

L'interface utilisateur de System Manager n'est pas disponible lorsque le cluster est en cours de redémarrage.

• Dans System Manager 9.4 et les versions ultérieures, vous pouvez mettre à jour les clusters à un seul nœud dans des configurations non-MetroCluster.

La mise à jour de clusters à un seul nœud dans des configurations non MetroCluster peut entraîner une interruption des activités. Les données client ne sont pas disponibles lorsque la mise à jour est en cours.

• Si vous essayez d'effectuer d'autres tâches lors de la mise à jour du nœud qui héberge la LIF de gestion de cluster, un message d'erreur peut s'afficher.

Vous devez attendre la fin de la mise à jour avant d'effectuer toute opération.

• Si le protocole NVMe est configuré dans System Manager 9.4 et que vous effectuez une mise à jour de System Manager 9.4 vers System Manager 9.5, le protocole NVMe est disponible pendant une période de grâce de 90 jours sans licence.

Cette fonction n'est pas disponible dans les configurations MetroCluster.

• Si le protocole NVMe n'est pas configuré dans System Manager 9.5 et que vous effectuez une mise à jour de System Manager 9.5 vers System Manager 9.6, la période de grâce n'est pas fournie. Vous devez installer la licence NVMe pour utiliser le protocole NVMe.

Cette fonction n'est pas disponible dans les configurations MetroCluster.

#### **Étapes**

- 1. Cliquez sur **Configuration** > **Cluster** > **Update**.
- 2. Dans l'onglet **Cluster Update**, ajoutez une nouvelle image logicielle ou sélectionnez une image logicielle disponible.

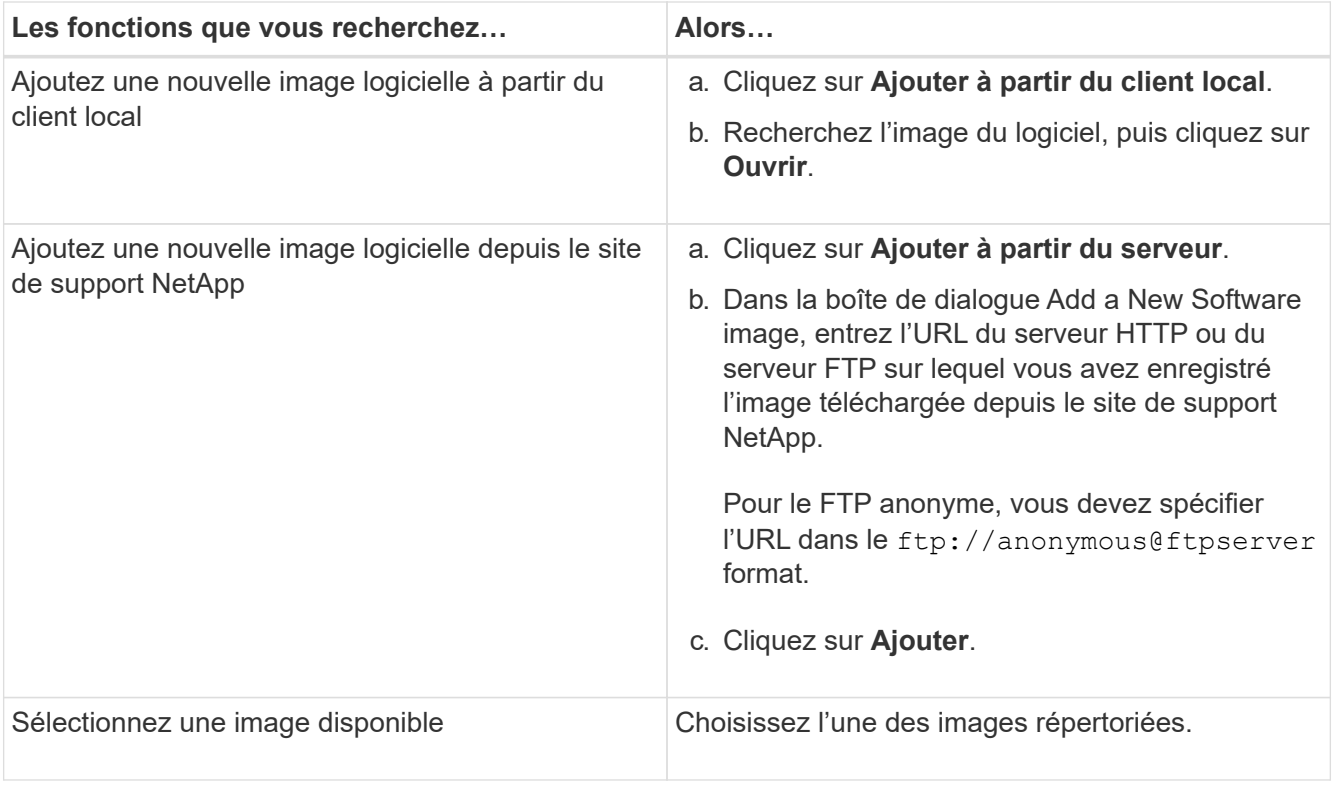

3. Cliquez sur **Validate** pour exécuter les contrôles de validation de pré-mise à jour afin de vérifier si le cluster est prêt pour une mise à jour.

L'opération de validation vérifie les composants du cluster pour vérifier que la mise à jour peut être effectuée, puis affiche des erreurs ou des avertissements. L'opération de validation affiche également toute action corrective requise que vous devez effectuer avant la mise à jour du logiciel.

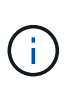

Vous devez effectuer toutes les actions correctives requises pour les erreurs avant de poursuivre la mise à jour. Bien que vous ne puissiez pas tenir compte des actions correctives associées à ces avertissements, il est conseillé d'effectuer toutes les actions correctives avant de procéder à la mise à jour.

- 4. Cliquez sur **Suivant**.
- 5. Cliquez sur **mettre à jour**.

La validation est à nouveau effectuée.

- Une fois la validation terminée, un tableau affiche toutes les erreurs et tous les avertissements, ainsi que toutes les mesures correctives à prendre avant de poursuivre.
- Si la validation est terminée avec des avertissements, vous pouvez sélectionner la case à cocher **Continuer la mise à jour avec des avertissements**, puis cliquer sur **Continuer**. Lorsque la validation est terminée et que la mise à jour est en cours, la mise à jour peut être mise en pause en raison d'erreurs. Vous pouvez cliquer sur le message d'erreur pour afficher les détails, puis effectuer les actions correctives avant de reprendre la mise à jour.

Une fois la mise à jour terminée, le nœud redémarre et vous êtes redirigé vers la page de connexion de System Manager. Si le redémarrage du nœud est longue, vous devez actualiser votre navigateur.

6. Connectez-vous à System Manager et vérifiez que le cluster a bien été mis à jour vers la version sélectionnée en cliquant sur **Configuration** > **Cluster** > **Update** > **Update History**, puis en consultant les

# <span id="page-7-0"></span>**Mettez à jour un cluster sans interruption grâce à System Manager - ONTAP 9.7 et version antérieure**

Vous pouvez utiliser ONTAP System Manager classique (disponible dans ONTAP 9.7 et versions antérieures) pour mettre à jour un cluster ou des nœuds individuels dans des paires haute disponibilité qui exécutent ONTAP 8.3.1 ou version ultérieure d'un logiciel ONTAP spécifique sans interrompre l'accès aux données client.

#### **Avant de commencer**

- Tous les nœuds doivent être en paires haute disponibilité.
- Tous les nœuds doivent être en bon état.
- Vous devez avoir copié l'image logicielle depuis le site de support NetApp vers un serveur HTTP ou FTP sur votre réseau de sorte que les nœuds puissent accéder à l'image.

#### ["Obtention d'images du logiciel ONTAP"](#page-4-0)

#### **Description de la tâche**

• Si vous essayez d'effectuer d'autres tâches à partir de System Manager lors de la mise à jour du nœud qui héberge la LIF de gestion de cluster, un message d'erreur peut s'afficher.

Vous devez attendre la fin de la mise à jour avant d'effectuer toute opération.

• Une mise à jour propagée est effectuée pour les clusters de moins de huit nœuds. Une mise à jour par lot est effectuée pour les clusters de plus de huit nœuds.

Dans une mise à jour propagée, les nœuds du cluster sont mis à jour un par un. Dans une mise à jour par lot, plusieurs nœuds sont mis à jour en parallèle.

• Vous pouvez mettre à jour le logiciel ONTAP sans interruption, qu'il s'agisse d'une version à long terme ou d'un service LTS+1.

Par exemple, si ONTAP 9.1 et ONTAP 9.3 sont des versions LTS, vous pouvez mettre à jour votre cluster d'ONTAP 9.1 vers ONTAP 9.3 sans interruption.

• Depuis System Manager 9.6, si le protocole NVMe est configuré dans System Manager 9.5 et que vous effectuez une mise à niveau de System Manager 9.5 vers System Manager 9.6, vous n'avez plus de délai de grâce de 90 jours pour que le protocole NVMe soit disponible sans licence. Si la période de grâce est en vigueur lors de la mise à niveau de ONTAP 9.5 vers 9.6, le délai de grâce doit être remplacé par une licence NVMeoF valide pour que vous puissiez continuer à utiliser les fonctionnalités NVMe.

Cette fonction n'est pas disponible dans les configurations MetroCluster.

• Si le protocole NVMe n'est pas configuré dans System Manager 9.5 et que vous effectuez une mise à jour de System Manager 9.5 vers System Manager 9.6, la période de grâce n'est pas fournie. Vous devez installer la licence NVMe pour utiliser le protocole NVMe.

Cette fonction n'est pas disponible dans les configurations MetroCluster.

• Depuis la version ONTAP 9.5, au moins une LIF NVMe doit être configurée pour chaque nœud d'une paire

HA à l'aide du protocole NVMe. Vous pouvez également créer un maximum de deux LIF NVMe par nœud. Lorsque vous effectuez une mise à niveau vers ONTAP 9.5, vous devez vous assurer qu'au moins une LIF NVMe est définie pour chaque nœud d'une paire HA à l'aide du protocole NVMe.

#### **Étapes**

- 1. Cliquez sur **Configuration** > **Cluster** > **Update**.
- 2. Dans l'onglet **Update**, ajoutez une nouvelle image ou sélectionnez une image disponible.

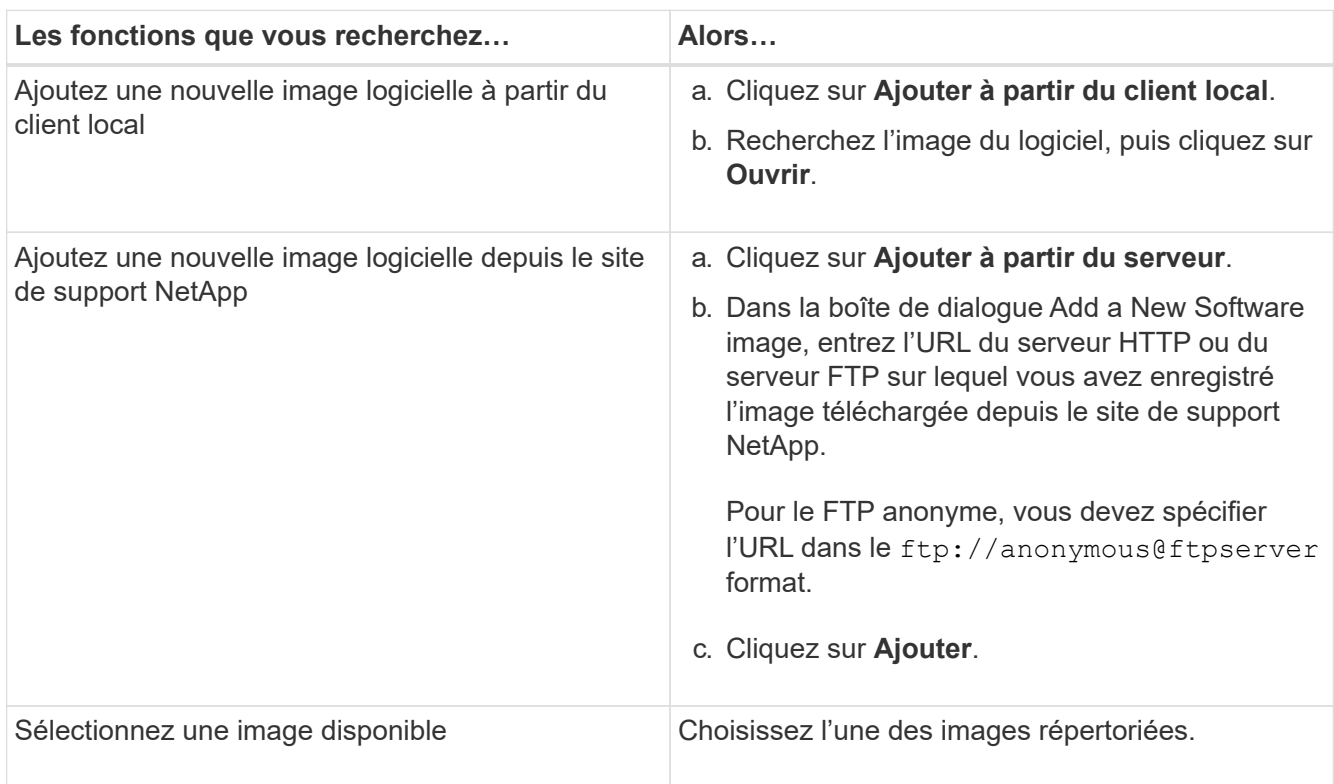

3. Cliquez sur **Validate** pour exécuter les contrôles de validation de pré-mise à jour afin de vérifier si le cluster est prêt pour une mise à jour.

L'opération de validation vérifie les composants du cluster pour vérifier que la mise à jour peut être effectuée sans interruption, puis affiche des erreurs ou des avertissements. Elle affiche également toutes les actions correctives requises que vous devez effectuer avant de mettre à jour le logiciel.

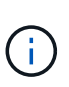

Vous devez effectuer toutes les actions correctives requises pour les erreurs avant de poursuivre la mise à jour. Bien que vous ne puissiez pas tenir compte des actions correctives associées à ces avertissements, il est conseillé d'effectuer toutes les actions correctives avant de procéder à la mise à jour.

- 4. Cliquez sur **Suivant**.
- 5. Cliquez sur **mettre à jour**.

La validation est à nouveau effectuée.

- Une fois la validation terminée, un tableau affiche toutes les erreurs et tous les avertissements, ainsi que toutes les mesures correctives à prendre avant de poursuivre.
- Si la validation est terminée avec des avertissements, vous pouvez sélectionner la case à cocher **Continuer la mise à jour avec des avertissements**, puis cliquer sur **Continuer**. Lorsque la validation

est terminée et que la mise à jour est en cours, la mise à jour peut être mise en pause en raison d'erreurs. Vous pouvez cliquer sur le message d'erreur pour afficher les détails, puis effectuer les actions correctives avant de reprendre la mise à jour.

Une fois la mise à jour terminée, le nœud redémarre et vous êtes redirigé vers la page de connexion de System Manager. Si le redémarrage du nœud est longue, vous devez actualiser votre navigateur.

6. Connectez-vous à System Manager et vérifiez que le cluster a bien été mis à jour vers la version sélectionnée en cliquant sur **Configuration** > **Cluster** > **Update** > **Update History**, puis en consultant les détails.

#### **Informations connexes**

[Mettre à niveau un cluster sans interruption](https://docs.netapp.com/fr-fr/ontap-system-manager-classic/online-help-96-97/concept_how_you_update_cluster_nondisruptively.html)

## <span id="page-9-0"></span>**Fenêtre de mise à jour du cluster avec System Manager - ONTAP 9.7 et versions antérieures**

Vous pouvez utiliser la fenêtre de mise à jour du cluster pour effectuer une mise à jour automatique du cluster sans interruption, ou mettre à jour des clusters à un seul nœud sans interruption avec ONTAP System Manager classique (disponible dans ONTAP 9.7 et versions antérieures).

### **Onglets**

• **Mise à jour du cluster**

Permet d'effectuer une mise à jour automatique du cluster sans interruption ou de mettre à jour les clusters à un seul nœud sans interruption.

• **Mettre à jour l'historique**

Affiche les détails des mises à jour précédentes du cluster.

### **Onglet Cluster Update**

L'onglet mise à jour des clusters vous permet d'effectuer une mise à jour automatisée des clusters sans interruption ou de mettre à jour les clusters à un seul nœud sans interruption.

### **Boutons de commande**

• \* Actualiser\*

Met à jour les informations dans la fenêtre.

• **Sélectionner**

Vous pouvez sélectionner la version de l'image logicielle pour la mise à jour.

- Détails de la version du cluster : affiche la version actuelle du cluster utilisée et les détails de version des nœuds ou des paires haute disponibilité.
- Images logicielles disponibles : permet de sélectionner une image logicielle existante pour la mise à

jour.

Vous pouvez également télécharger une image logicielle depuis le site de support NetApp et ajouter l'image pour la mise à jour.

• **Valider**

Vous pouvez afficher et valider le cluster en fonction de la version d'image logicielle de la mise à jour. Une validation avant mise à jour vérifie si le cluster est dans un état prêt pour une mise à jour. Si la validation est terminée avec des erreurs, un tableau affiche l'état des différents composants et l'action corrective requise pour les erreurs.

Vous ne pouvez effectuer la mise à jour qu'une fois la validation terminée.

#### • **Mise à jour**

Vous pouvez mettre à jour tous les nœuds du cluster ou une paire haute disponibilité du cluster vers la version sélectionnée de l'image logicielle. Lorsque la mise à jour est en cours, vous pouvez choisir d'interrompre la mise à jour, puis d'annuler ou de reprendre la mise à jour.

En cas d'erreur, la mise à jour est mise en pause et un message d'erreur s'affiche avec les étapes de correction. Vous pouvez choisir de reprendre la mise à jour après avoir effectué les étapes correctives ou d'annuler la mise à jour. Une fois la mise à jour terminée, vous pouvez afficher le tableau correspondant au nom du nœud, à l'état de disponibilité et à la version ONTAP.

### **Onglet mettre à jour l'historique**

Affiche des détails sur l'historique des mises à jour du cluster.

### **Mettre à jour la liste Historique**

#### • **Version d'image**

Spécifie la version de l'image ONTAP vers laquelle le nœud sera mis à jour.

• **Mises à jour logicielles installées le**

Indique le type de disque sur lequel les mises à jour sont installées.

• **Statut**

Indique l'état de la mise à jour de l'image logicielle (que la mise à jour ait réussi ou non).

• **Heure de début**

Spécifie l'heure à laquelle la mise à jour a été lancée.

• **Temps d'achèvement**

Spécifie l'heure à laquelle la mise à jour a été terminée.

Ce champ est masqué par défaut.

• **Temps nécessaire pour la mise à jour**

Spécifie le temps nécessaire à la fin de la mise à jour.

#### • **Version précédente**

Spécifie la version ONTAP du nœud avant la mise à jour.

• \* Mise à jour de la version\*

Spécifie la version ONTAP du nœud après la mise à jour.

#### **Informations sur le copyright**

Copyright © 2024 NetApp, Inc. Tous droits réservés. Imprimé aux États-Unis. Aucune partie de ce document protégé par copyright ne peut être reproduite sous quelque forme que ce soit ou selon quelque méthode que ce soit (graphique, électronique ou mécanique, notamment par photocopie, enregistrement ou stockage dans un système de récupération électronique) sans l'autorisation écrite préalable du détenteur du droit de copyright.

Les logiciels dérivés des éléments NetApp protégés par copyright sont soumis à la licence et à l'avis de nonresponsabilité suivants :

CE LOGICIEL EST FOURNI PAR NETAPP « EN L'ÉTAT » ET SANS GARANTIES EXPRESSES OU TACITES, Y COMPRIS LES GARANTIES TACITES DE QUALITÉ MARCHANDE ET D'ADÉQUATION À UN USAGE PARTICULIER, QUI SONT EXCLUES PAR LES PRÉSENTES. EN AUCUN CAS NETAPP NE SERA TENU POUR RESPONSABLE DE DOMMAGES DIRECTS, INDIRECTS, ACCESSOIRES, PARTICULIERS OU EXEMPLAIRES (Y COMPRIS L'ACHAT DE BIENS ET DE SERVICES DE SUBSTITUTION, LA PERTE DE JOUISSANCE, DE DONNÉES OU DE PROFITS, OU L'INTERRUPTION D'ACTIVITÉ), QUELLES QU'EN SOIENT LA CAUSE ET LA DOCTRINE DE RESPONSABILITÉ, QU'IL S'AGISSE DE RESPONSABILITÉ CONTRACTUELLE, STRICTE OU DÉLICTUELLE (Y COMPRIS LA NÉGLIGENCE OU AUTRE) DÉCOULANT DE L'UTILISATION DE CE LOGICIEL, MÊME SI LA SOCIÉTÉ A ÉTÉ INFORMÉE DE LA POSSIBILITÉ DE TELS DOMMAGES.

NetApp se réserve le droit de modifier les produits décrits dans le présent document à tout moment et sans préavis. NetApp décline toute responsabilité découlant de l'utilisation des produits décrits dans le présent document, sauf accord explicite écrit de NetApp. L'utilisation ou l'achat de ce produit ne concède pas de licence dans le cadre de droits de brevet, de droits de marque commerciale ou de tout autre droit de propriété intellectuelle de NetApp.

Le produit décrit dans ce manuel peut être protégé par un ou plusieurs brevets américains, étrangers ou par une demande en attente.

LÉGENDE DE RESTRICTION DES DROITS : L'utilisation, la duplication ou la divulgation par le gouvernement sont sujettes aux restrictions énoncées dans le sous-paragraphe (b)(3) de la clause Rights in Technical Data-Noncommercial Items du DFARS 252.227-7013 (février 2014) et du FAR 52.227-19 (décembre 2007).

Les données contenues dans les présentes se rapportent à un produit et/ou service commercial (tel que défini par la clause FAR 2.101). Il s'agit de données propriétaires de NetApp, Inc. Toutes les données techniques et tous les logiciels fournis par NetApp en vertu du présent Accord sont à caractère commercial et ont été exclusivement développés à l'aide de fonds privés. Le gouvernement des États-Unis dispose d'une licence limitée irrévocable, non exclusive, non cessible, non transférable et mondiale. Cette licence lui permet d'utiliser uniquement les données relatives au contrat du gouvernement des États-Unis d'après lequel les données lui ont été fournies ou celles qui sont nécessaires à son exécution. Sauf dispositions contraires énoncées dans les présentes, l'utilisation, la divulgation, la reproduction, la modification, l'exécution, l'affichage des données sont interdits sans avoir obtenu le consentement écrit préalable de NetApp, Inc. Les droits de licences du Département de la Défense du gouvernement des États-Unis se limitent aux droits identifiés par la clause 252.227-7015(b) du DFARS (février 2014).

#### **Informations sur les marques commerciales**

NETAPP, le logo NETAPP et les marques citées sur le site<http://www.netapp.com/TM>sont des marques déposées ou des marques commerciales de NetApp, Inc. Les autres noms de marques et de produits sont des marques commerciales de leurs propriétaires respectifs.